## **TYPO3 Version 9.2 - What's New** Summary of the new features, changes and improvements

09/April/2018 Creative Commons BY-NC-SA 3.0

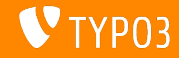

### **[TYPO3 Version 9.2 - What's New](#page-1-0)**

**Chapter Overview**

[Introduction](#page-2-0)

[Backend User Interface](#page-9-0)

[Changes for Integrators](#page-14-0)

[Changes for Developers](#page-24-0)

[Deprecated/Removed Functions](#page-36-0)

[Miscellaneous](#page-43-0)

[Sources and Authors](#page-45-0)

<span id="page-1-0"></span>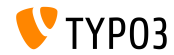

## **The Facts**

<span id="page-2-0"></span>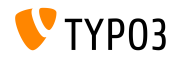

**TYPO3 Version 9.2 - The Facts**

- Release date: 10 April 2018
- Release type: Sprint Release

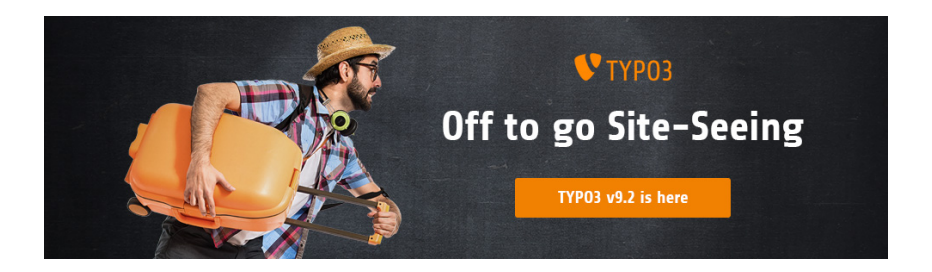

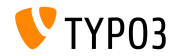

**System Requirements**

 $\blacksquare$  PHP version 7.2

(will possibly be lowered to PHP 7.1 or 7.0 for future releases, decision pending)

- **PHP** settings:
	- memory\_limit >= 128M
	- max execution time >= 240s
	- max\_input\_vars >= 1500
	- compilation option --disable-ipv6 must not be used
- Most database servers supported by **Doctrine DBAL** also work with TYPO3. Tested DB engines are for example:

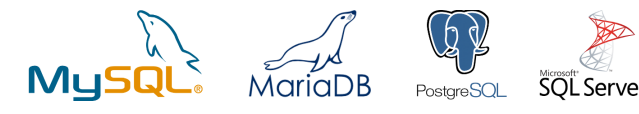

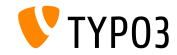

**Development, Release and Maintenance Timeline**

#### **TYPO3 v9**

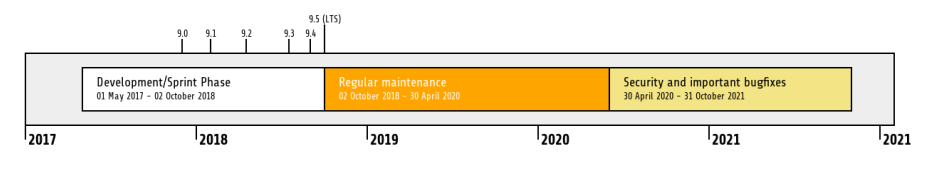

#### **Extended Support**

The [TYPO3 GmbH](https://typo3.com) offers further support options for TYPO3 v9 LTS even after 31 October 2021 for up to two additional years.

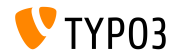

**TYPO3 v9 Roadmap**

Estimated release dates and their primary focus:

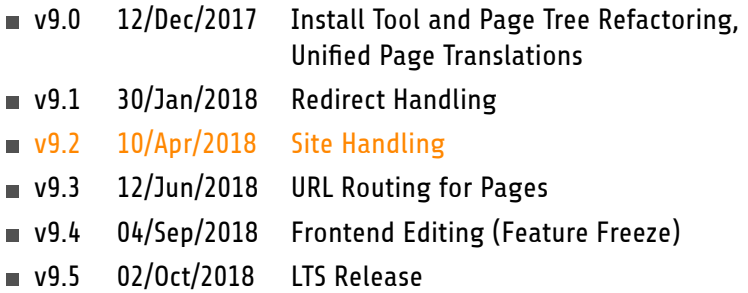

<https://typo3.org/news/article/typo3-v9-roadmap/> <https://typo3.org/typo3-cms/roadmap/>

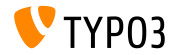

**Installation**

**Official classic installation procedure under Linux/Mac OS X** (DocumentRoot for example /var/www/site/htdocs):

```
$ cd /var/www/site
$ wget --content-disposition get.typo3.org/9.2
$ tar xzf typo3_src-9.2.0.tar.gz
$ cd htdocs
$ ln -s ../typo3_src-9.2.0 typo3_src
$ ln -s typo3_src/index.php
$ ln -s typo3_src/typo3
$ touch FIRST_INSTALL
```
- Symbolic links under Microsoft Windows:
	- Use junction under Windows XP/2000
	- Use mklink under Windows Vista and Windows 7 and higher

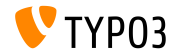

#### **Installation Using composer**

#### ■ Installation using *composer* under Linux/Mac OS X:

\$ cd /var/www/site/ \$ composer create-project typo3/cms-base-distribution CmsBaseDistribution ^9

#### Alternatively, create your custom composer. json file and run:

\$ composer install

Further details and examples for composer. json files are available at: <https://composer.typo3.org>

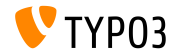

# Chapter 1: **Backend User Interface**

<span id="page-9-0"></span>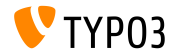

### **[Backend User Interface](#page-9-0)**

**Duplicate Content Element**

Backend users (e.g. editors) can easily clone ("duplicate") a content element by a click of a button.

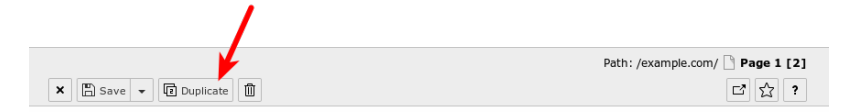

Edit Page Content "Headline" on page "Page 1"

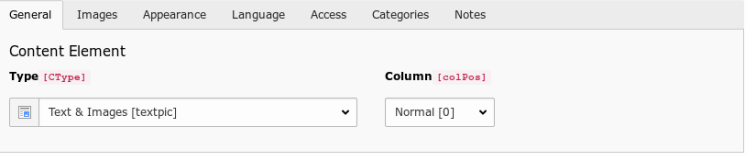

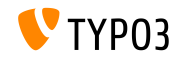

#### **Show Value of Fields**

In debug mode (\$GLOBALS['TYPO3\_CONF\_VARS']['BE']['debug']), values of fields are displayed in square brackets. These are the *real* values that are written into the database (BE administrator users only).

Edit Page Content on page "test"

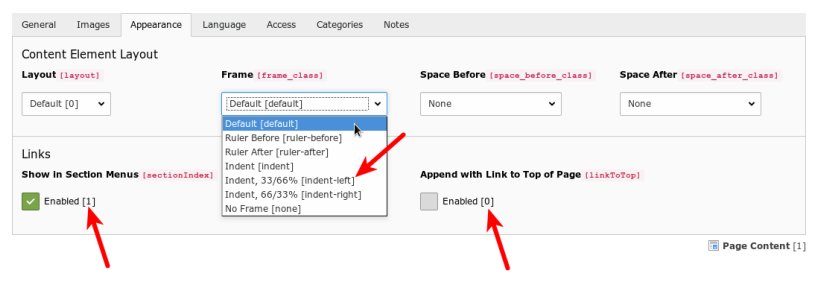

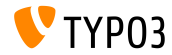

#### **Scheduler Task Group**

#### New scheduler task group can be created while editing or creating a task. No need to switch to the list module anymore.

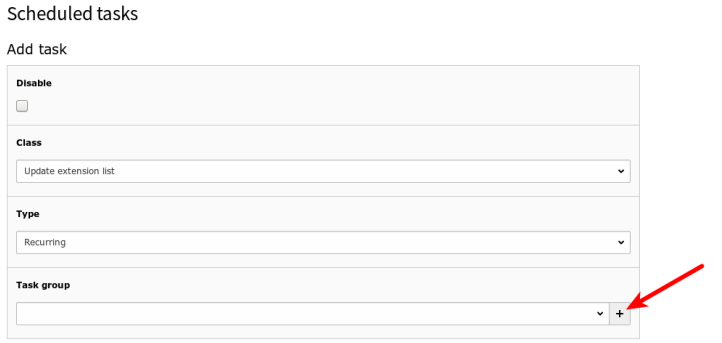

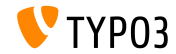

### **[Backend User Interface](#page-9-0)**

#### **Checkbox Toggle Switches**

#### Checkbox toggle switches allow BE users to switch between states easily

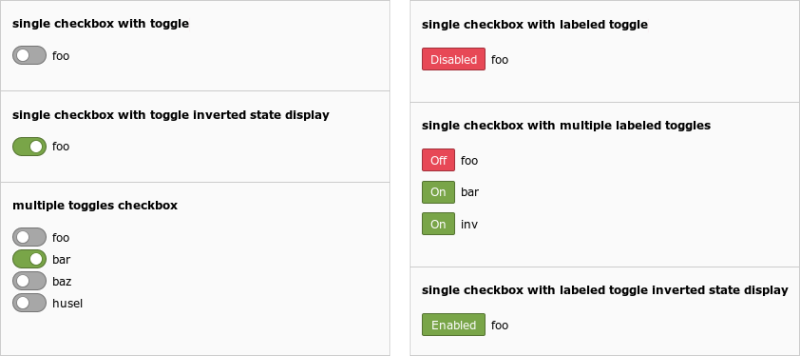

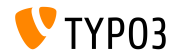

# Chapter 2:

## **Changes for Integrators**

<span id="page-14-0"></span>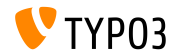

### **[Changes for Integrators](#page-14-0)**

#### **Site Handling (1)**

- New **Site Handling** concept has been introduced in TYPO3 version 9.2 п
- Backend module: Site Management  $\rightarrow$  Configuration  $\blacksquare$

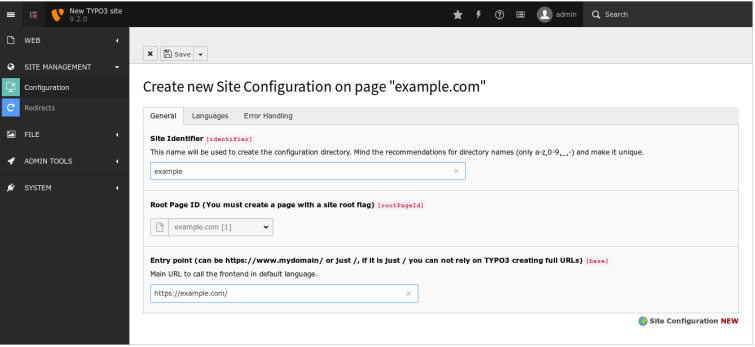

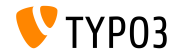

**Site Handling (2)**

- Configuration file holds all settings for a given site and is to be located  $\blacksquare$ under typo3conf/sites/<identifier>/config.yaml
- <identifier> may consist of:
	- upper/lower case letters  $(A-Z$  and  $a-z)$
	- $\blacksquare$  dash  $(-)$
	- $\blacksquare$  underscore (\_)
	- $\blacksquare$  dot (.)
- Directory typo3conf/sites/<identifier>/ can be used for further site-related files in the future, e.g. Fluid templates, BE layouts, etc.
- Some TypoScript settings will be set based on content of config.yaml automatically

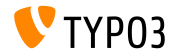

**Mail Queue (1)**

- Emails generated by TYPO3 are sent out immediately by default
- TYPO3 v9.2 now supports [SwiftMailer's](https://example.com) spool functionality, where message are saved in a queue first and processed later
- Option 1: spool mails in memory (emails are only sent, if request got executed without any exceptions or errors) \$GLOBALS['TYPO3\_CONF\_VARS']['MAIL']['transport\_spool\_type'] = 'memory';
- $\blacksquare$  Option 2: spool mails in files

```
$GLOBALS['TYPO3_CONF_VARS']['MAIL']['transport_spool_type'] = 'file';
$GLOBALS['TYPO3_CONF_VARS']['MAIL']['transport_spool_filepath'] = '/folder/of/choice';
```
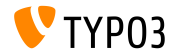

### **[Changes for Integrators](#page-14-0)**

#### **Mail Queue (2)**

The following console command can be used to process the queue and send out spooled emails

#### Process all spooled emails:

\$ ./typo3/sysext/core/bin/typo3 swiftmailer:spool:send

#### Process not more than 10 spooled emails:

\$ ./typo3/sysext/core/bin/typo3 swiftmailer:spool:send --message-limit=10

#### Process spooled emails, but not more than 10 seconds:

\$ ./typo3/sysext/core/bin/typo3 swiftmailer:spool:send --time-limit=10

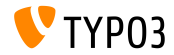

#### **Admin Panel Re-Factoring**

- Admin Panel will receive a major overhaul to be state-of-the-art again
- As the first step, it was moved into a dedicated system extension (this allows integrators to activate and deactivate the feature as required)
- $\blacksquare$  New API provides more flexible options to add custom modules to the admin panel or to replace and existing modules (see [next chapter](#page-35-0) for details for developers)

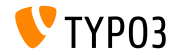

**Progressive Images**

- $\blacksquare$  It is now possible to generate progressive images
- $\blacksquare$ This feature needs to be configured in the Install Tool: \$GLOBALS['TYPO3\_CONF\_VARS']['GFX']['processor\_interlace']
- **Possible values are:** 
	- None
	- $\blacksquare$  Line
	- Plane
	- **Partition**

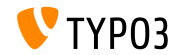

#### **Restricted Columns**

- Restricted columns can be hidden in the page module, which means, users only see the columns they are allowed to edit or add content to
- The following setting in UserTS controls the behaviour: mod.web\_layout.hideRestrictedCols = 1
- Note: When using backend layouts to provide an abstract view of the frontend, hiding the columns with this setting may break your layout!

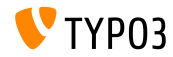

#### **Environment Variable TYPO3\_PATH\_APP**

- Environment variable TYPO3\_PATH\_APP allows to store temporary files outside the document root
- $\blacksquare$  Typically located under typo3temp/var/, temporary files are for example Install Tool session files, caching framework files, files related to locking or logging, Extension Manager data files or files generated by TYPO3's import/export or core update functions
- $\blacksquare$  Example configuration for the Apache web server: SetEnv TYPO3\_PATH\_APP /var/www/example.com/ Directory structure:

```
/var/www/example.com/htdocs/
/var/www/example.com/var/
```
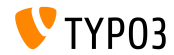

**Miscellaneous**

- New form element property validationErrorMessages allows for the definition of custom validation error messages in Form Editor
- Session data can be used in TypoScript conditions:  $[g$ lobalVar = session:foo $|bar = 1234567]$ (formerly public property sesData is not longer available)
- EXT: sys note records can be rendered either in the top or bottom of the page and list module by defining the position in the record itself

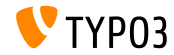

# Chapter 3:

## **Changes for Developers**

<span id="page-24-0"></span>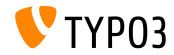

#### **PSR-15 Middlewares Support (1)**

- TYPO3 aims to support [PSR-15 standard](https://www.php-fig.org/psr/psr-15/) out-of-the box
- This will improve interoperability with independent libraries and all requests in the TYPO3 core will return a PSR-7 response
- $\blacksquare$  The PSR-15 standard is defined as follows:

*[PSR-15] describes common interfaces for HTTP server request handlers (request handlers) and HTTP server middleware components (middleware) that use HTTP messages [...]. HTTP request handlers are a fundamental part of any web application. Server side code receives a request message, processes it, and produces a response message. HTTP middleware is a way to move common request and response processing away from the application layer."*

See <https://www.php-fig.org/psr/psr-15/> for further details.

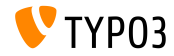

**PSR-15 Middlewares Support (2)**

To add a middleware to the "*frontend*" or "*backend*" middleware stack, create file Configuration/RequestMiddlewares.php in the respective extension:

```
return [
  // stack name: currently 'frontend' or 'backend'
  'frontend' => \sqrt{ }'middleware-identifier' => [
      'target' => \ACME\Ext\Middleware::class,
      'description' => '',
      'before' => [
        'another-middleware-identifier',
      ],
      'after' => \lceil'yet-another-middleware-identifier',
     ],
    ]
  ]
];
```
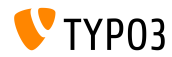

**PSR-15 Middlewares Support (3)**

If extensions need to shut down or substitute existing middlewares with an own solution, they can disable an existing middleware by adding the following code to the file:

```
return [
  'frontend' => [
    'middleware-identifier' => [
      'disabled' => true.
   ],
 ],
];
```
#### Read more about [PSR-15 Initiative](https://new.typo3.org/community/teams/typo3-development/initiatives/initiative-psr-15/)

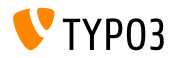

#### **PSR-7 Server Requests**

- PSR-7 based ServerRequest objects contain a TYPO3-specific attribute object for normalized server parameters
- The object is **for now** available from ServerRequestInterface \$request objects as an attribute

```
/** @var NormalizedParams $normalizedParams */
$normalizedParams = $request->getAttribute('normalizedParams');
$requestPort = $normalizedParams->getRequestPort();
```
This substitutes GeneralUtility::getIndpEnv() and arguments such as SCRIPT\_NAME, REQUEST\_URI, etc. can be substituted (see [documentation](https://docs.typo3.org/typo3cms/extensions/core/latest/Changelog/9.2/Feature-83736-ExtendedPSR-7RequestsWithTYPO3ServerParameters.html) for details)

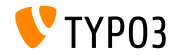

#### **PSR-7 and PSR-15 Related Changes**

- The internal request handler classes have been changed:
	- All methods gained strict argument and return type declarations
	- Instead of calling HttpUtility::redirect(), m. a RedirectResponse is returned
	- Instead of returning null a NullResponse is returned

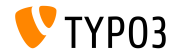

#### **Environment Class**

- New base API class provides application-wide information related to paths and PHP internals, which were previously exposed via PHP constants: TYPO3\CMS\Core\Core\Environment
- The following static API methods are available:
	- $Environment:isCli()$
	- Environment::getApplicationContext()
	- Environment::isComposerMode()
	- Environment::getProjectPath()
	- Environment::getPublicPath()
	- Environment::getVarPath()
	- Environment::getConfigPath()
	- Environment::getCurrentScript()
	- Environment::isWindows()
	- Environment::isUnix()

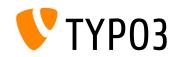

#### **Search String Constraints**

#### New hook allows to modify search string constraints:

```
// EXT:my_site/ext_localconf.php
$dbRecordList = \TYPO3\CMS\Recordlist\RecordList\DatabaseRecordList::class;
$GLOBALS['TYPO3_CONF_VARS']['SC_OPTIONS'][$dbRecordList]['makeSearchStringConstraints'][123] =
  \MyVendor\MySite\Hooks\DatabaseRecordListHook::class . '->makeSearchStringConstraints';
// EXT:my_site/Classes/Hooks/DatabaseRecordListHook.php
namespace MyVendor\MySite\Hooks;
class DatabaseRecordListHook
{
  public function makeSearchStringConstraints(
    \TYPO3\CMS\Core\Database\Query\QueryBuilder $queryBuilder
    array $constraints,
    string $searchString,
    string $table,
    int $currentPid,
  ) {
    return $constraints;
  }
```
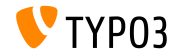

}

#### **Signal/Slot for User Switch**

New signal is emitted when an admin user switches to another user in the TYPO3 backend

```
$dispatcher = \TYPO3\CMS\Core\Utility\GeneralUtility::makeInstance(
  \TYPO3\CMS\Extbase\SignalSlot\Dispatcher::class
);
$dispatcher->connect(
  \TYPO3\CMS\Beuser\Controller\BackendUserController::class,
  'switchUser',
  \MyVendor\MyExtension\Slots\BackendUserController::class,
  'switchUser'
);
```
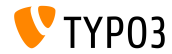

#### **ViewHelper Changes (1)**

 $\blacksquare$  ViewHelper  $f:form.text$ area supports two new attributes "readonly" and "required"

```
<!-- Set required attribute -->
<f:form.textarea name="foobar" required="1" />
```

```
<!-- Set readonly attribute -->
<f:form.textarea name="foobar" readonly="1" />
```
 $\blacksquare$  ViewHelpers f:uri.typolink and f:uri.typolink support new attribute "absolute"

```
<f:link.typolink parameter="23" absolute="true">Link</f:link.typolink>
<f:uri.typolink parameter="23" absolute="true" />
```
 $\blacksquare$  ViewHelper f: render supports new attribute "debug" which makes it possible to disable the debug output in some specials cases

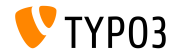

**ViewHelper Changes (2)**

New ViewHelper renders the icon markup based on a FAL resource <core:iconForResource resource="{file}" />

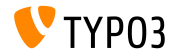

#### **Admin Panel Customization**

- <span id="page-35-0"></span>Admin Panel can be extended by custom modules
- $\blacksquare$  Module registration example:

```
$GLOBALS['TYPO3_CONF_VARS']['EXTCONF']['adminpanel']['modules']['yourmodulename'] = [
  'module' => \MyVendor\Package\AdminPanel\YourModule::class,
  'after' => ['preview']
]
```
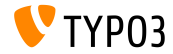

## Chapter 4:

## **Deprecated/Removed Functions**

<span id="page-36-0"></span>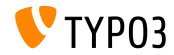

#### **EXT:lang: Removed Classes**

The language pack update module (formerly known as "Admin Tools  $\rightarrow$ Language") has been moved to "Maintenance  $\rightarrow$  Manage language packs".

#### As a consequence, the following old PHP classes have been removed:

```
TYPO3\CMS\Lang\Command\LanguageUpdateCommand
TYPO3\CMS\Lang\Controller\LanguageController
TYPO3\CMS\Lang\Domain\Model\Extension
TYPO3\CMS\Lang\Domain\Model\Language
TYPO3\CMS\Lang\Domain\Repository\ExtensionRepository
TYPO3\CMS\Lang\Domain\Repository\LanguageRepository
TYPO3\CMS\Lang\Exception
TYPO3\CMS\Lang\Exception\Language
TYPO3\CMS\Lang\Exception\Ter
TYPO3\CMS\Lang\Exception\XmlParser
```
TYPO3\CMS\Lang\Service\RegistryService TYPO3\CMS\Lang\Service\TerService TYPO3\CMS\Lang\Service\TranslationService TYPO3\CMS\Lang\View\AbstractJsonView TYPO3\CMS\Lang\View\Language\ActivateLanguageJson TYPO3\CMS\Lang\View\Language\DeactivateLanguageJson TYPO3\CMS\Lang\View\Language\GetTranslationsJson TYPO3\CMS\Lang\View\Language\RemoveLanguageJson TYPO3\CMS\Lang\View\Language\UpdateLanguageJson TYPO3\CMS\Lang\View\Language\UpdateTranslationJson

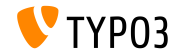

#### **Page Not Found and Error Handling**

- The following methods have been marked deprecated: TYPO3\CMS\Frontend\Controller\TypoScriptFrontendController
	- ->pageUnavailableAndExit()
	- ->pageNotFoundAndExit()
	- ->checkPageUnavailableHandler()
	- ->pageUnavailableHandler()
	- ->pageNotFoundHandler()
	- ->pageErrorHandler()
- New ErrorController with its custom actions unavailableAction(), pageNotFoundAction() and accessDeniedAction() should be used instead

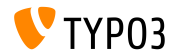

#### **Admin Panel Refactoring**

As part of the Admin Panel refactoring, the following hook has been marked deprecated:

\$GLOBALS['TYPO3\_CONF\_VARS']['SC\_OPTIONS']['tslib/class.tslib\_adminpanel.php']['extendAdminPanel']

The following corresponding interface has been marked deprecated:

\TYPO3\CMS\Frontend\View\AdminPanelViewHookInterface

The following functions of the main class AdminPanelView have been marked deprecated:

getAdminPanelHeaderData isAdminModuleEnabled saveConfigOptions extGetFeAdminValue forcePreview

isAdminModuleOpen extGetHead linkSectionHeader extGetItem

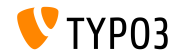

**Miscellaneous (1)**

- $\blacksquare$  Since the removal of ExtJS, JavaScript files that handle the localization of labels in backend modules became obsolete and have been removed
- System extension sys note does not use Extbase anymore
	- The following model has been removed: TYPO3\CMS\SysNote\Domain\Model\SysNote
	- The following repository returns a plain result now: TYPO3\CMS\SysNote\Domain\Repository\SysNoteRepository
- StringFrontend cache frontend has been marked deprecated
- Icons of  $EXT:form$  are now available with a new identifier prefix (previously: t3-form-icon-, since TYPO3 v9.2: form-)

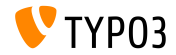

#### **Miscellaneous (2)**

- Class TYPO3\CMS\Frontend\Http\EidRequestHandler has been marked deprecated
- Class TYPO3\CMS\Backend\Http\AjaxRequestHandler has been marked deprecated
- Method TYPO3\CMS\Filelist\FileFacade::getIcon has been marked deprecated
- The following TypoScript attributes have been marked deprecated:
	- page.javascriptLibs
	- page.javascriptLibs.jQuery
- **Usage of top.** launch  $View()$ , that opens certain information in a popup window, has been marked deprecated

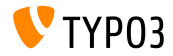

#### Many more functions have been marked deprecated or removed in TYPO3 version 9.2.

#### Please see the [TYPO3 documentation](https://docs.typo3.org/typo3cms/extensions/core/latest/Changelog/9.2/Index.html#deprecation) for further details.

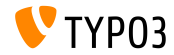

## Chapter 5:

## **Miscellaneous**

<span id="page-43-0"></span>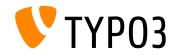

### **[Miscellaneous](#page-43-0)**

#### **REST API on get.typo3.org**

- <https://get.typo3.org> has been refactored and provides a REST API for information about TYPO3 releases now
- TYPO3 version 9.2 accesses the REST API to check for available upgrades and to download new versions
- Additional information is shown in the system information toolbar
- $\blacksquare$  If the currently used TYPO3 version is out-of-support or has known security issues, an prominent error is shown

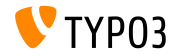

# Chapter 6: **Sources and Authors**

<span id="page-45-0"></span>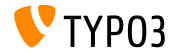

## **[Sources and Authors](#page-45-0)**

#### **Sources**

#### **TYPO3 News:**

■ <https://typo3.org/news>

#### **Release Infos:**

- [https://get.typo3.org/release-notes/9.x/TYPO3\\_CMS\\_9.2.0](https://get.typo3.org/release-notes/9.x/TYPO3_CMS_9.2.0)
- [INSTALL.md](https://github.com/TYPO3/TYPO3.CMS/blob/master/INSTALL.md) and [ChangeLog](https://github.com/TYPO3/TYPO3.CMS/tree/master/typo3/sysext/core/Documentation/Changelog)
- typo3/sysext/core/Documentation/Changelog/9.2/\*

#### **TYPO3 Bug-/Issuetracker:**

■ <https://forge.typo3.org/projects/typo3cms-core>

#### **TYPO3 and Fluid Git Repositories:**

- https://git.typo3.org/Packages/TYP03.CMS.git
- https://github.com/TYP03/Fluid

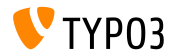

### **[Sources and Authors](#page-45-0)**

#### **TYPO3 CMS What's New Team:**

#### Pierrick Caillon, Richard Haeser, Jigal van Hemert Henrietta Kucsovan, Sinisa Mitrovic, Michael Schams and Roberto Torresani

<https://typo3.org/download/release-notes/whats-new>

Licensed under Creative Commons BY-NC-SA 3.0

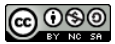

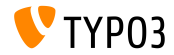